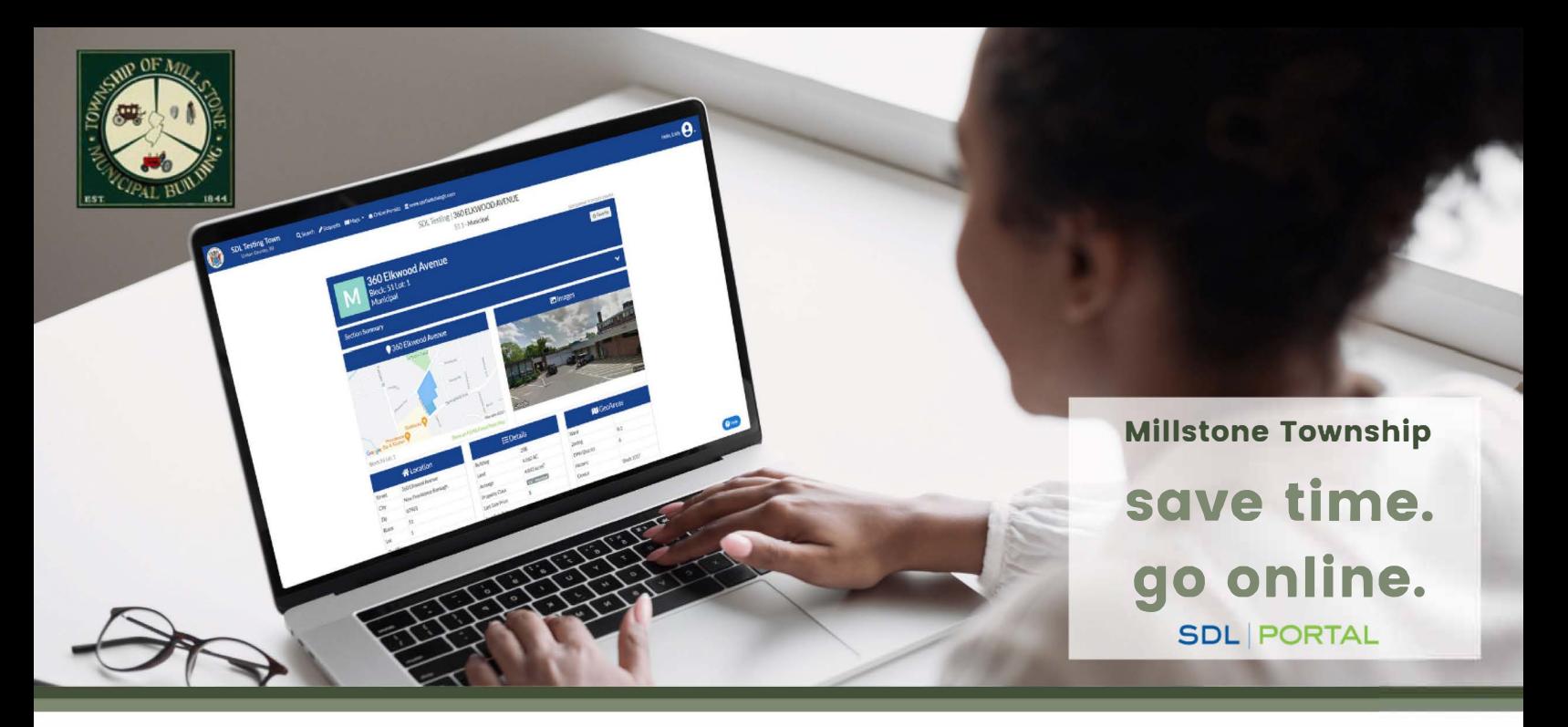

## **MILLSTONE TOWNSHIP IS ONLINE**

**Schedule Inspections • View Town Maps** 

**Search Permit Status • Access Property Data** 

**Submit Requests • And More** 

## **Creating an Account**

- $\mathbf{I}$ **Click the sign up button**
- 2 **Fill out required information**
- **Search Millstone as your primary town &**  3 **select it from the drop down**
- **Click the activation link in the email sent to**  4 **the address you provided**

## **Visit: [sdl.town/Millstone](https://sdl.town/Millstone) to get started**